# *Geologi og grundvand i 3 D – GeoScene3D – nyt værktøj til præsentation*

*Af geolog Lars N. Nebel, I•GIS, geofysiker Tom F. Hagensen, Århus Amt, samt afdelingsleder Richard Thomsen, Århus Amt.*

Århus Amt har som det første amt i Danmark valgt at offentliggøre sine resultater fra den omfattende kortlægning af grundvandsressourcerne på internettet ved hjælp af 3D-grafik. På amtets hjemmeside er det muligt at bevæge sig rundt både over og under jordoverfladen og betragte de geologiske data fra alle vinkler – nærmest som i et computerspil.

Visualiseringen i 3D gør det nemmere at formidle geologiske problemstillinger til mennesker, som ikke arbejder med geologiske data og kort i det daglige.

# **Viden Om**

Et eksempel på formidling til ikke-fagfolk kunne ses på DR2 tirsdag den 11. oktober 2005 kl. 20. Programmet "Viden Om" bragte udsendelsen "Jagten på grundvand", hvor formålet var at præsentere den geofysiske kortlægningsmetode SkyTEM, som er udviklet på Geofysisk Afdeling, Århus Universitet. En mindre del af udsendelsen foregik på Århus Amt, hvor der i 90 sekunder blev vist uddrag fra det nye 3D-værktøj. Det medvirkede til mere end 3.000 unikke hits den første måned på amtets hjemmeside, Grundvand3D – www.aaa.dk/grundvand3d.

# **Grundvand i 3D**

Århus Amts hjemmeside, Grundvand3D, er en forsmag på, hvordan geologi kan visualiseres. Første udgave er udviklet med henblik på at informere alle interesserede om nogle af de resultater, den gebyrfinansierede kortlægning indtil videre har bidraget med. Det er muligt at se 2 flader i rummet: Terræn med landkort og stednavne samt en tilpasset kontureret flade af den gode elektriske leder, som groft set kan opfattes som bunden af grundvandet.

Større vandværker er skiltet på terrænoverfladen, og boringer fra GEUS' borearkiv, Jupiter, ses i 3D-vinduet som søjler med farver efter lagene. Ved at klikke på en boring kan man se den geologiske beskri-

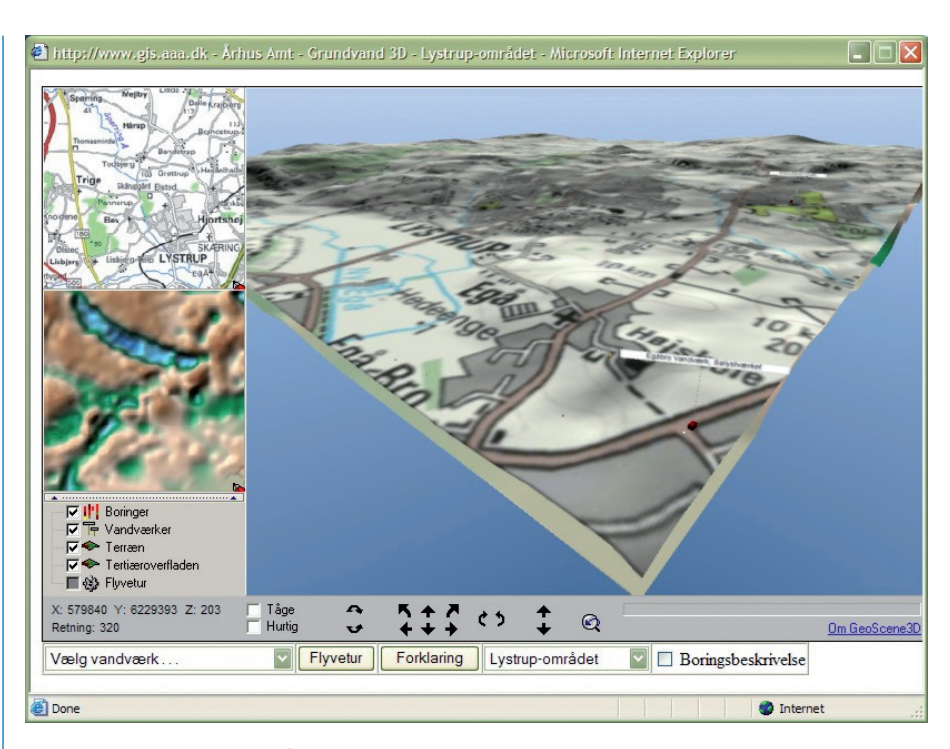

*GeoScene3D Explorer på Århus Amts hjemmeside med en 3D-model over Lystrup-området nordøst for Århus. Med funktionerne nederst på siden er det muligt for brugeren at flyve til* de enkelte vandværker i området, starte en flyvetur gennem området eller klikke på en boring for at se udtræk fra Jupiter boringsdatabasen fra GEUS. (Grafik: Lars N. Nebel og Tom F. *Hagensen)*

velse af de gennemborede lag direkte fra Jupiter-databasen. Man kan enten vælge en guidet flyvetur ned i de begravede dale eller selv navigere rundt på tilsvarende måde som i de velkendte 3D-computerspil.

# **GeoScene3D**

Det stykke teknik, som gør det muligt at vise geologi i 3D på internettet, er en såkaldt plugin kaldet GeoScene3D Explorer. Denne plugin anbringes direkte på en hjemmeside og sørger selv for at downloade data fra en central server. GeoScene3D Explorer er udviklet af I*•*GIS i samarbejde med Århus Amt.

En række danske amter har sammen med GEUS og I*•*GIS indgået kontrakt om udviklingen af en mere omfattende løsning til tolkning, verificering og visualisering af data i 3D kaldet GeoScene3D Editor.

**En ekstra dimension til tolkningen** 3D visualisering er velegnet til formidling, men kan også bidrage ved geologers og

# *Århus Amts 3D-hjemmeside*

Der visualiseres kun områder med stor datadækning, og det vil typisk være områder, der er omfattet af gebyrkortlægningen af OSD-områder. Flere steder har kortlægningen vist, at OSD-områderne i sin tid blev udpeget på baggrund af ringe datadækning og i lyset af de nye resultater derfor bør genovervejes. Der er endnu ikke er afsat midler til kortlægning uden for OSD-områderne. Derfor er det ikke uvæsentligt, at offentligheden bliver gjort opmærksom på, at det ikke er hele amtet, men kun godt en tredjedel, der bliver kortlagt.

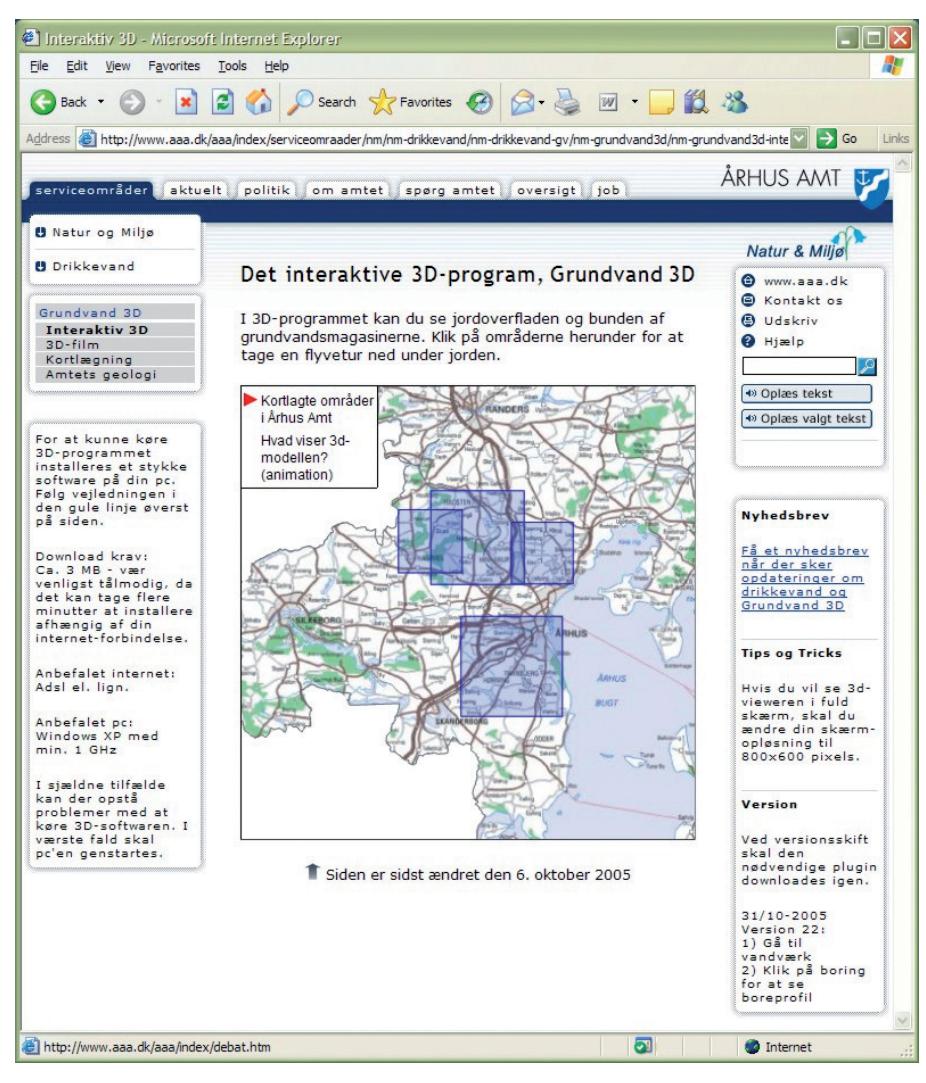

*Århus Amts hjemmeside, hvor kortlægningsresultater er publiceret i 3D. Når man klikker på et af de fi re områder på kortet, åbnes en ny side, hvor man kan se området i 3D. (Grafi k på hjemmesiden: Johannes Liingaard Jørgensen og Tom F. Hagensen)*

geofysikeres tolkning af geologi og geofysik. Den store mængde data samt den store forskel i geometri og detailgrad af data fra de forskellige målemetoder, der benyttes til kortlægning af grundvandet, stiller store krav til såvel opbevaring som tolkning af data. Data skal behandles og visualiseres på en måde, så tolkningen bliver bedst mulig.

Traditionelt er geologisk tolkning udført ved at betragte data på flader, som enten er orienteret vandret (fladekort) eller lodret (profiler). På både kort og profiler projiceres data ind på et todimensionelt plan. Tolkning i 2D er anvendeligt, men I praksis kan det dog være vanskeligt at abstrahere fra det todimensionelle billede og forestille sig et detalieret tredimensionelt billede af, hvordan hele modellen i virkeligheden ser ud. I GeoScene3D kan der opstilles 3D profiler, som svarer til de traditionelle profiler i 2D. 3D profiler har den fordel, at data ikke projiceres ind på et plan, men forbliver i deres rette position i rummet.

Interpolation af punktdata er meget anvendt ved mange former for tolkning. Det kan fx være koten til en elektrisk leder,

koten for grundvandsspejlet eller andet. Det er hurtigt og nemt for enhver at fremstille flotte farvestrålende kort, hvor en farveskala fremhæver geologiske konturer. Men hvordan ser det egentlig ud, når man ser det i tre dimensioner? Resultatet kan være ret overraskende! Et todimensionelt kort med en farveskala kan se meget rigtigt og "fredeligt" ud, men i 3D kan der træde konturer frem, som man meget nemt overser i 2D. Det problematiske med de fleste interpolationsmetoder er, at der er mange forskellige indstillingsmuligheder, men man skal være ekspert på området for at have en chance for at gennemskue den præcise betydning af dem alle. Visualiseret i 3D er det nemmere at se, hvad man rent faktisk får ud af interpolationen.

Ved at se og sammenholde alle data i 3 dimensioner har man altså flere muligheder for at tolke og verificere data. Tolkning ved hjælp af profiler og flader vil måske stadig være en grundlæggende del af arbejdet, men et værktøj til visualisering i 3D er et godt supplement og støtteredskab i tolkningsarbejdet.

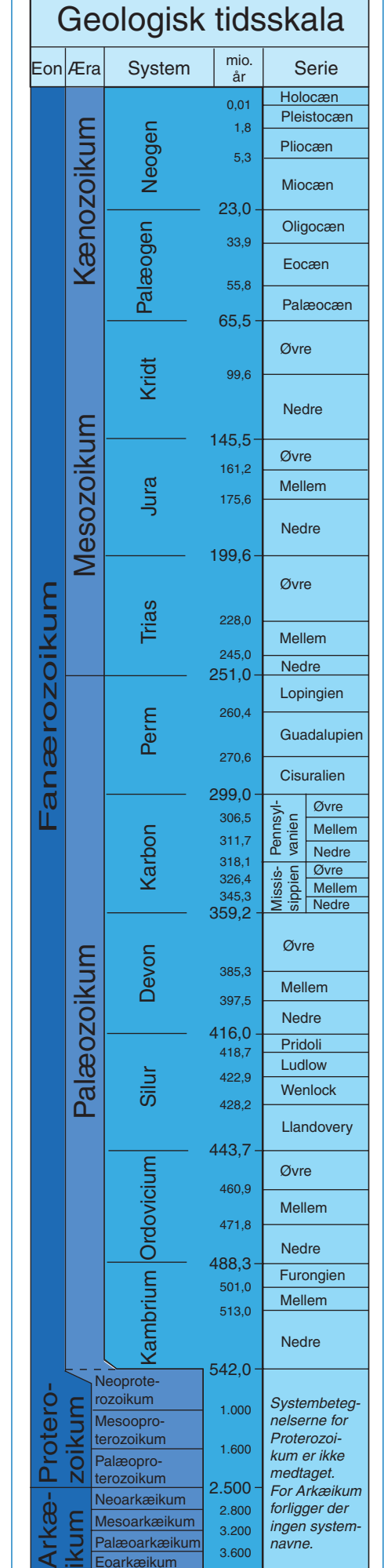

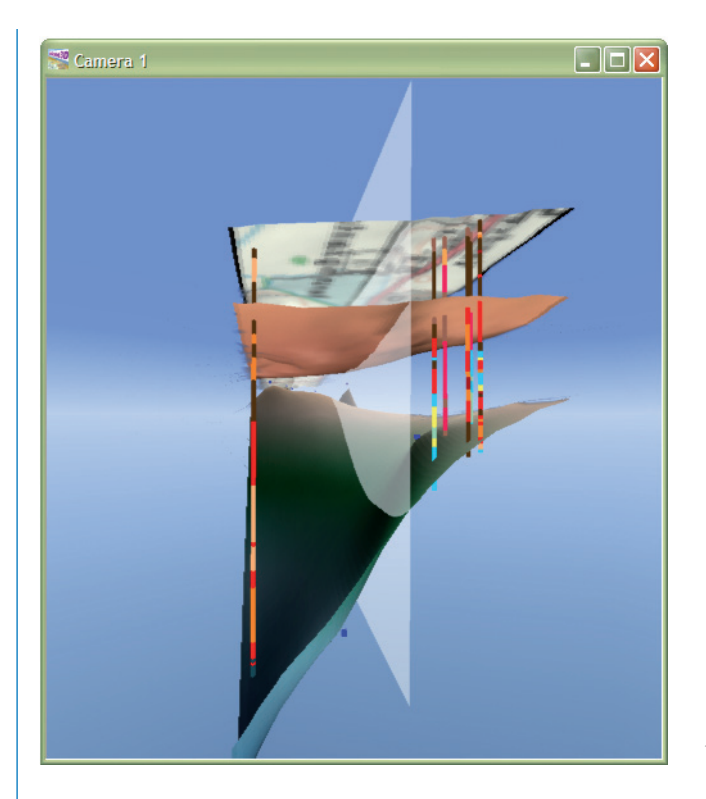

# *GeoScene3D Explorer*

GeoScene3D Explorer er en plugin til Internet Explorer, som kan vise scener fremstillet i GeoScene3D Editor på internettet. Brugerfl aden i GeoScene3D Explorer består af to oversigtskort, en lagkontrol og et enkelt 3D-vindue. Det er muligt at tænde/slukke for lag, navigere frit, afspille flyveture osv. Funktionaliteten i brugerfl aden på GeoScene3D Explorer er begrænset i forhold til GeoScene3D Editor. Det er således ikke muligt at ændre i data, men alle datatyper, som kan importeres med GeoScene3D Editor, kan vises med GeoScene3D Explorer.

*Eksempel på problematikken ved traditionel tolkning af skrånende lag*  ved hjælp af profiler, hvor data projiceres ind på et lodretstillet plan. *Hvis tolkeren tager fejl og i sit hoved forestiller sig, at en boring er*  placeret på den modsatte side af profilet, kommer den geologiske flade til at hælde i den modsatte og forkerte retning. (Grafik: Lars N. Nebel)

# **3D GIS**

I almindelig to-dimensionelt GIS opererer man med lag med forskellige egenskaber (veje, bygninger, grænser osv.). I 3D giver det ikke helt den samme mening at operere

med lag, da objekterne i de enkelte lag ikke tegnes direkte oven på hinanden i en bestemt rækkefølge. På de fleste måder kan data dog behandles på samme måde som i GIS ved at sætte lag synlige/ikke synlige

samt ved at give lag/objekter forskellige egenskaber som farve, stregtykkelse, osv. Selvom GeoScene3D ikke er GIS i ordets almindelige betydning, så kan det på en måde opfattes som slags 3D-GIS.

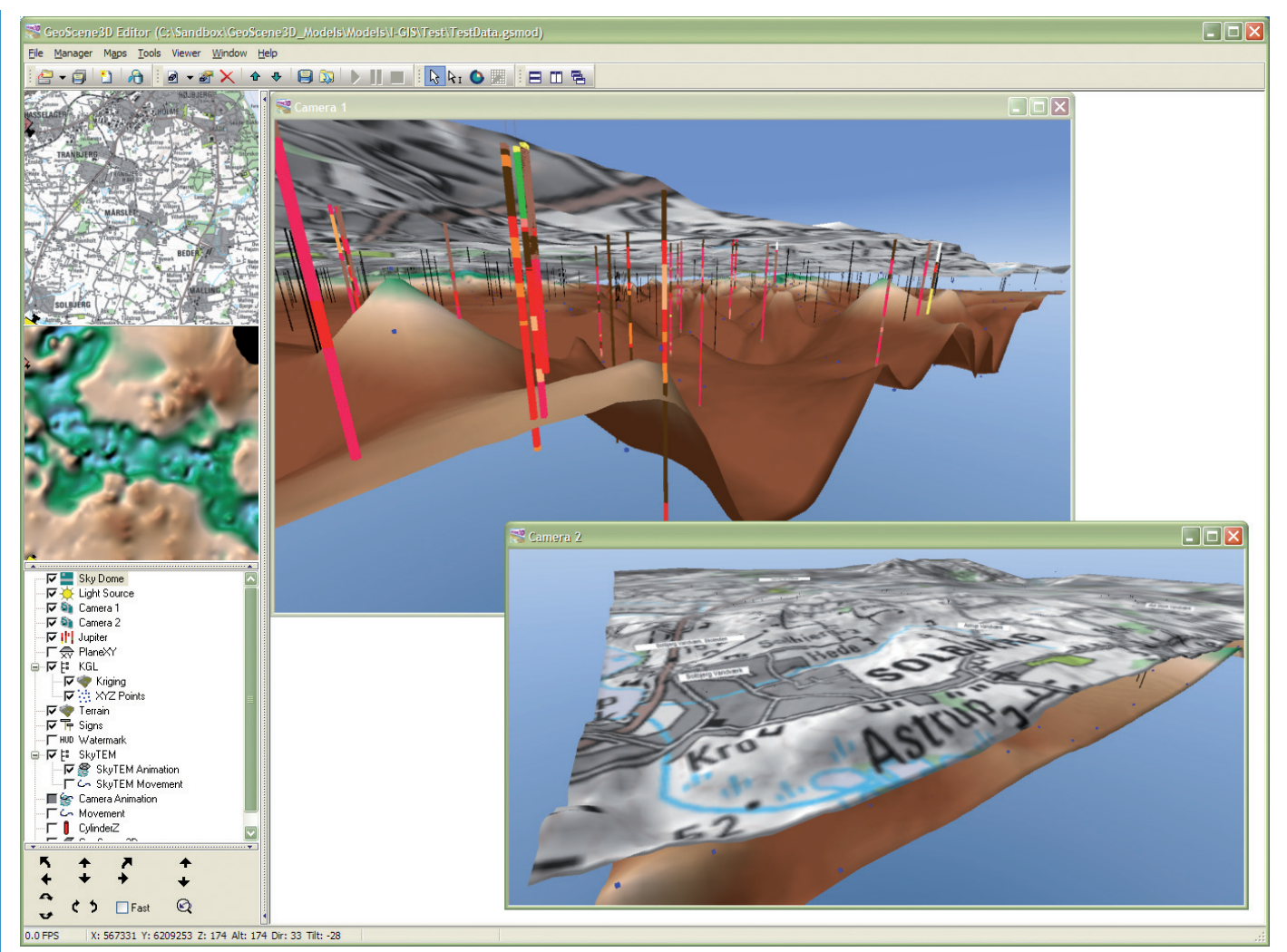

GeoScene3D Editor er hovedapplikationen i GeoScene3D-familien. I denne applikation åbnes og importeres data fra filer og databaser eller opdateres fra andre applikationer. I GeoScene3D Editor konfigureres og editeres de forskellige 3D objekters størrelse, farve, transparens, detailgrad osv. Hvert 3D-vindue viser input fra et kamera i den samme scene. (Grafik: Lars N. Nebel)

### **Scener i GeoScene3D**

I GeoScene3D Editor fremstilles en model eller rettere en scene, der indeholder forskellige typer data. De vigtigste er grids, der visualiseres som en skyggesat 3D-flade med bitmap, boringer som stakkede søjler, punktinformationer, geofysiske data osv.

En given scene skal fremstilles ud fra et datagrundlag fx i form af lag fra GIS eller fra databaser. Det er endvidere muligt at fremstille scener med prædefinerede ruter og indlejret tekst, således at en bruger uden selv at foretage sig noget kan få formidlet fx en geologisk problemstilling.

*Samspil mellem datakilder, 2D tolkningsværktøjerne MIKE GeoModel og Workbench samt tolkning og visualisering i 3D i de forskellige udgaver af GeoScene3D. Under aktiv tolkning og analyse i henholdsvis 2D og 3D skal data være tilgængelige (online). Efter tolkning kan data uploades til modeldatabasen hos GEUS, publiceres på internettet eller bruges uden ad*gang til data (offline) til formidling, mødeaktivitet eller andet. (Grafik: Lars N. Nebel)

Når scenen er fremstillet, kan denne gemmes som en enhed og er således uafhængig af data på dette stadie. Herefter er det muligt at flytte scenen for eksempel til en bærbar PC uden internetopkobling for derefter at åbne den i eksempelvis formidlingssammenhænge ved møder, eller i samarbejdssituationer. Endelig kan scenen også offentliggøres på internettet med GeoScene3D Explorer.

# **GeoScene3D Editor Projekt**

Som nævnt har I*•*GIS og en række danske amter samt GEUS indgået kontrakt om udvikling af en større løsning under det overordnede navn GeoScene3D. Dette projekt indeholder GeoScene3D Editor, som er en større applikation til visualisering, analyse og kvalitetssikring af både geologiske, geofysiske, og hydrogeologiske data m.m.

I forbindelse med det aktuelle projekt

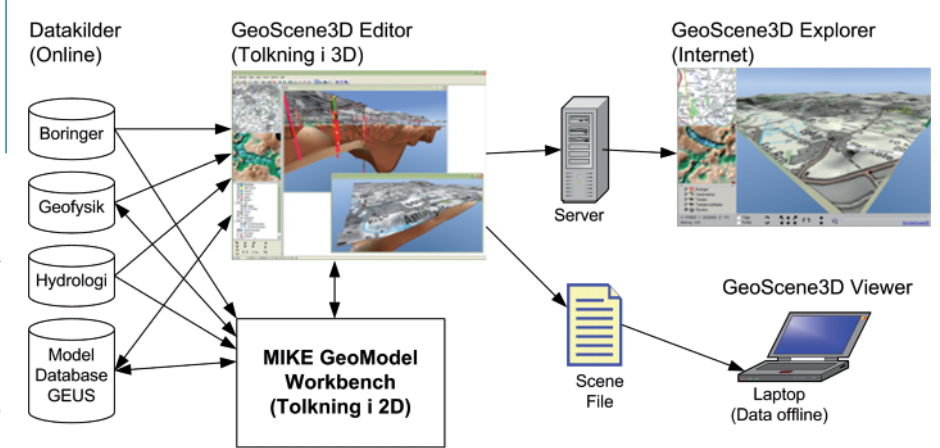

# *GeoScene3D Editor*

GeoScene3D Editor er hovedapplikationen i GeoScene3D-familien. I denne applikation åbnes og importeres alle data direkte fra filer eller databaser eller opdateres fra andre applikationer gennem direkte interaktion. I GeoScene3D Editor konfi gureres og editeres de forskellige 3D objekters størrelse, farve, transparens, detailgrad osv., og der er en lang række muligheder for at inspicere og beskære data. Derudover kan man fremstille foruddefinerede ruter for kameraet og på denne måde lave fly-bys og fly-througs.

De visualiseringer, som opbygges i GeoScene3D Editor, kan offentliggøres med GeoScene3D Explorer på internettet eller vha. en gratis udgave af GeoScene3D Editor kaldet GeoScene3D Viewer.

### **Brugerflade**

Brugerfladen i GeoScene3D er opbygget af en række hovedelementer. Et eller to oversigtskort har til formål at give et overblik i 2D for kameraets position og retning. Ved at klikke på kortet kan kameraets position flyttes til en ny position. En lagkontrol viser en node for hvert "lag" i 3D-scenen.

Et lag i denne sammenhæng er et eller flere objekter, som hører sammen, fx en gruppe boringer eller et geologisk lag. Hver node har en boks, som viser, om det tilhørende objekt er synligt. Objekterne kan rangordnes i en træstruktur, så det er muligt at tænde/slukke flere lag ad gangen. Via lagkontrollen er der adgang til indstillinger for de enkelte objekter, ligesom det er muligt at ændre rækkefølge, tilføje og fjerne lag. Applikationen er udformet, så et eller flere views af den samme scene kan være åbne samtidigt.

I 3D-vinduerne er det muligt at zoome og navigere med musen, og det er muligt at klikke på objekter for info. Navigering kan foretages direkte i 3D-vinduet med mus og genvejstaster, eller med knapperne i navigeringspanelet. Den øvede bruger vil typisk bruge genvejstaster. Det er muligt at bevæge sig frit i alle retninger og rotere omkring en lodret eller vandret akse. Forskellige oplysninger om kameraets position vises løbende på skærmen.

#### **Interaktion**

GeoScene3D Editor udbygges såle-

des, at den kan benyttes interaktivt sammen med ArcGIS (DHI's MIKE GeoModel) og GeofysikSamarbejdets Workbench. Data, som er tolket og editeret i henholdsvis MIKE Geo-Model og Workbench, vil dynamisk blive opdateret i GeoScene3D.

# **Datatyper**

Supporterede datatyper bliver: Grids med bitmaps (terræn og geologiske lag), boringer (Jupiter), XYZ punktdata, skilte, flyveruter, lodret stillede planer (for eksempel gamle håndtegnede profiler), vilkårlige planer i rummet med bitmaps, GEUS modeldatabase, TEM-data (enkeltsonderinger samt SkyTEM), PACES, vandkemi, 3D-profiler med mere.

### **Editering**

Ud over at vise de statiske data nævnt i listen vil man også kunne editere (tolke) i grids direkte i 3D. Man kan fx oprette et nyt blankt grid ud fra specifikationer af cellestørrelse og min/max koordinater og starte med editering derfra. Man kan også åbne et eksisterende grid til videre editering i 3D.

er der etableret en brugergruppe, som er bemandet af medarbejdere fra amterne og GEUS. GeoScene3D Editor er frigivet i en foreløbig udgave til medlemmerne i denne gruppe i februar 2006 og forventes færdigudviklet i september 2006.

Da GeoScene3D Editor er kommercielt software, som kan erhverves af alle, vil I*•*GIS, som udvikler softwaren, opfordre alle interesserede virksomheder og enkeltpersoner til at komme med forslag til udformningen af funktionalitet, datatyper, 3D faciliteter, redigeringsfunktioner og så videre.

# **Vision**

Visualisering i 3D er krævende for både computer og grafikkort, men da selv en gennemsnitlig moderne computer i dag har særdeles kraftig CPU og et godt grafikkort, er det nu muligt for de fleste at afvikle 3Dsoftware, og dette skal også udnyttes til tolkningen af geologi og geofysik. Tolkning i 3D har længe været anvendt inden for mine- og olieindustrien, og forhåbentlig kan en ekstra dimension også bidrage til forbedret tolkning af data inden for jord- og grundvandsområdet.

På verdensplan har Danmark en førende rolle inden for kortlægning af grundvandsressourcerne ved hjælp af både geologiske og geofysiske metoder. Tolkning og visualisering i 3D bidrager med endnu en dimension til denne rolle. Ud over den rent faglige geologiske gevinst kan man også håbe på, at 3D visualiseringer kan tilføre mere gennemslagskraft til formidlingen af geologien inden for jord- og grundvandsområdet, der jo har stor betydning for mange almindelige borgere i Danmark.

#### *Henvisninger:*

 $Århus Amts 3D-hjemmeside kan findes på$ *Århus Amts hjemmeside: http://www.aaa.dk/grundvand3d Man kan læse mere om GeoScene3D-projektet på I•GIS's hjemmeside: http://www.i-gis.dk Udsendelsen i Viden Om fra 11. oktober 2005 kan fi ndes på Danmarks Radios hjemmeside: http://www..dr.dk/videnskab/viden\_om/programmer* ■

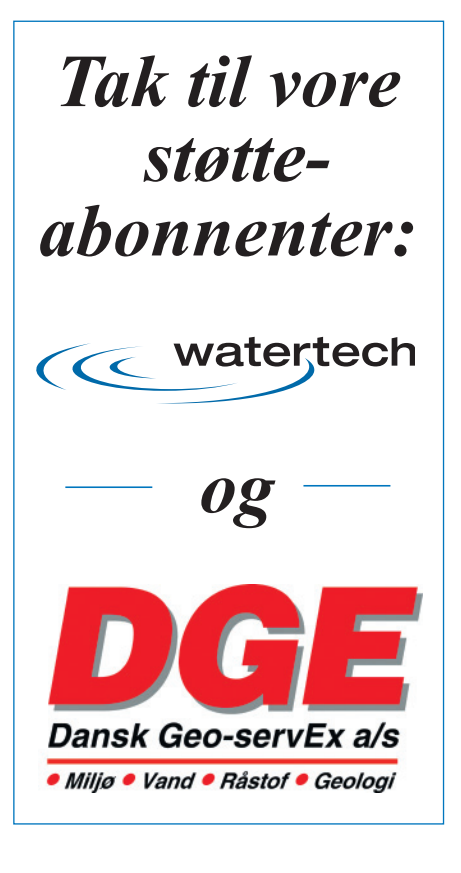